#### **8-RELAY EXPANSION CARD FOR RASPBERRY PI**

#### **USER'S GUIDE VERSION 3.1**

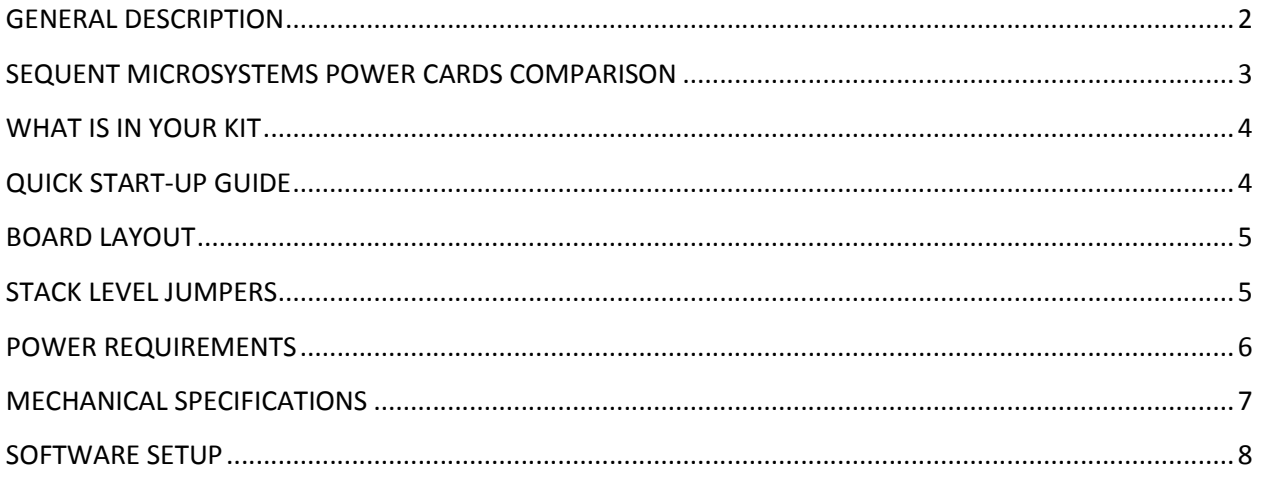

### **GENERAL DESCRIPTION**

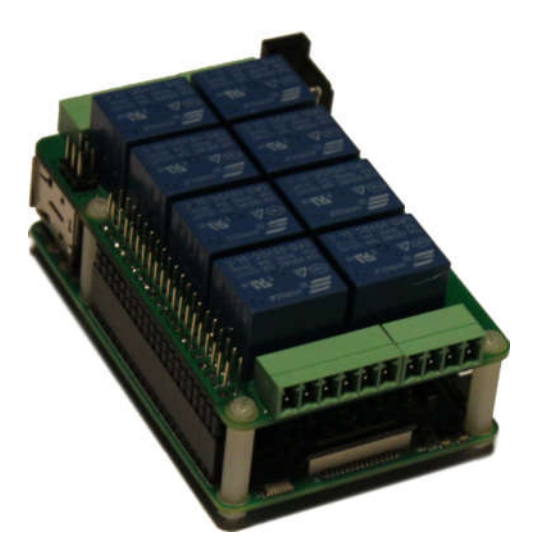

The 8-RELAYS card is a stackable expansion card for Raspberry Pi. The 8-RELAYS is compatible with all Raspberry Pi versions from Zero to 4. It offers a compact and inexpensive solution for adding up to 64 relays to your Raspberry Pi project.

Pluggable connectors make the 8-RELAYS card easy to use when multiple cards are stacked up. Loads of up to 4A or 8A and 125V can be switched by all relays. Status LEDs show when relays are on or off.

#### SPECIFICATIONS

- Eight Relays with Status LEDs
- Pluggable Connectors
- 4 Relays with NO and NC Contacts, rated 4A/120VAC
- 4 Relays with NO only Contacts rated 8A/120VAC
- 30V DC Switching on all Relays
- Software self-test
- Command Line and Python Drivers

Up to eight 8-RELAYS cards can be stacked on top of one Raspberry Pi. The 8-RELAYS cards share a serial I2C bus using only two of the Raspberry Pi's GPIO pins to manage all eight cards. This feature leaves the remaining 24 GPIOs available for the user.

# **SEQUENT MICROSYSTEMS POWER CARDS COMPARISON**

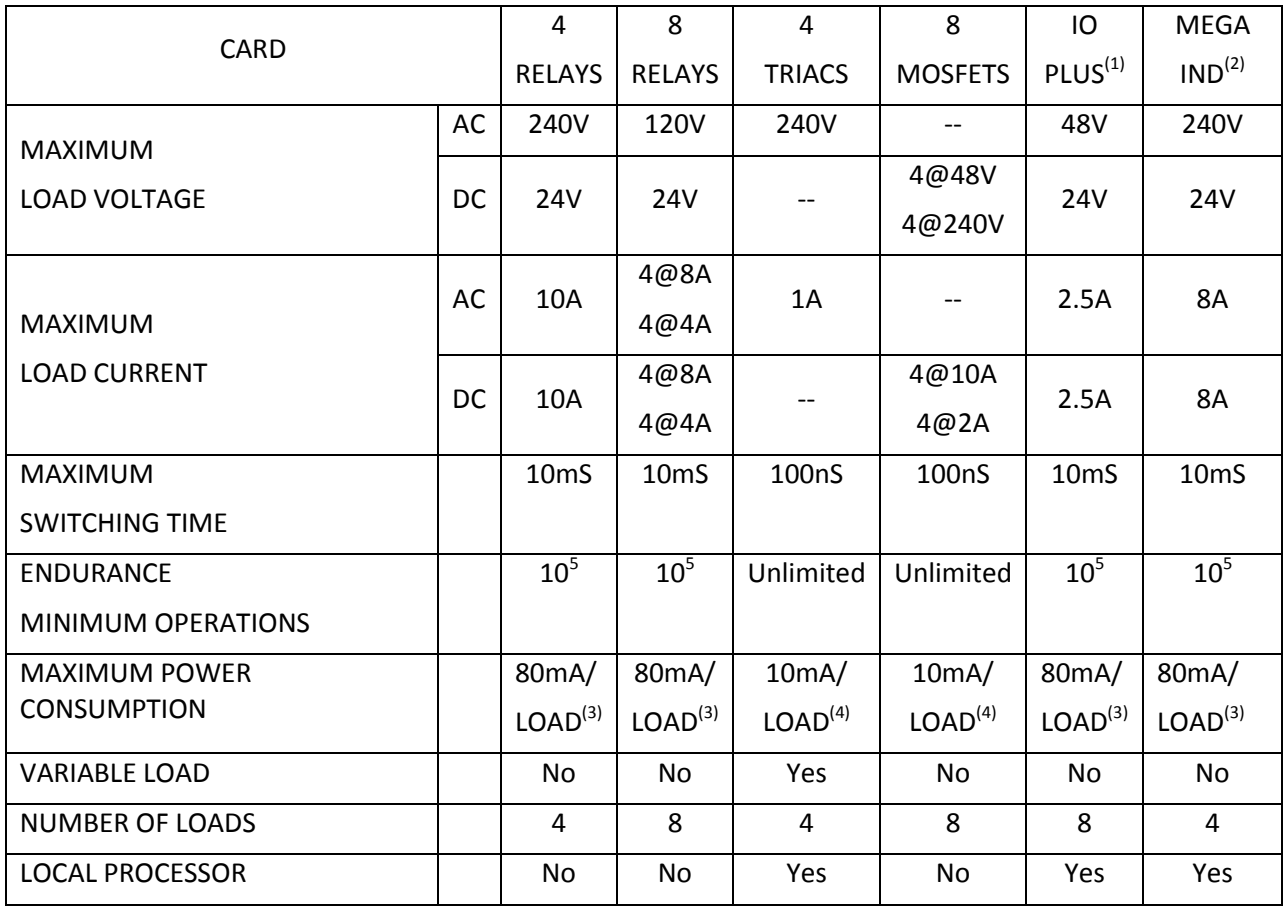

Notes <sup>(1)</sup>IO-PLUS Card has also four 2A/24VDC open drain MOSFET outputs

<sup>(2)</sup>MEGA-IO Card has also four 4A/24V open drain MOSFET outputs

<sup>(3)</sup>LOAD = Activated Relay

(4) LOAD = Activated Output

## **WHAT IS IN YOUR KIT**

- 1. 8-RELAYS add-on card for Raspberry Pi
- 2. Mounting hardware
	- a. Four M2.5x18mm male-female nylon standoffs
	- b. Four M2.5x5mm nylon screws
	- c. Four M2.5 nylon nuts
- 3. Two jumpers. You do not need the jumpers when using only one card. See STACK LEVEL JUMPERS section if you plan to use multiple cards.
- 4. Two 6-pin female mating connectors for NO-NC relays
- 5. Two 4-pin female mating connectors for NO relays

# **QUICK START-UP GUIDE**

- 1. Plug your 8-RELAYS card on top of your Raspberry Pi and power up the system.
- 2. Enable I2C communication on Raspberry Pi using raspi-config.
- 3. Install the 8-RELAYS software from github.com:
	- a. ~\$ git clone https://github.com/SequentMicrosystems/8relay-rpi.git
	- b. ~\$ cd /home/pi/8relay-rpi
	- c. ~/8relay-rpi\$ sudo make install
- 4. ~/8relay-rpi\$ 8relay

The program will respond with a list of available commands.

#### **BOARD LAYOUT**

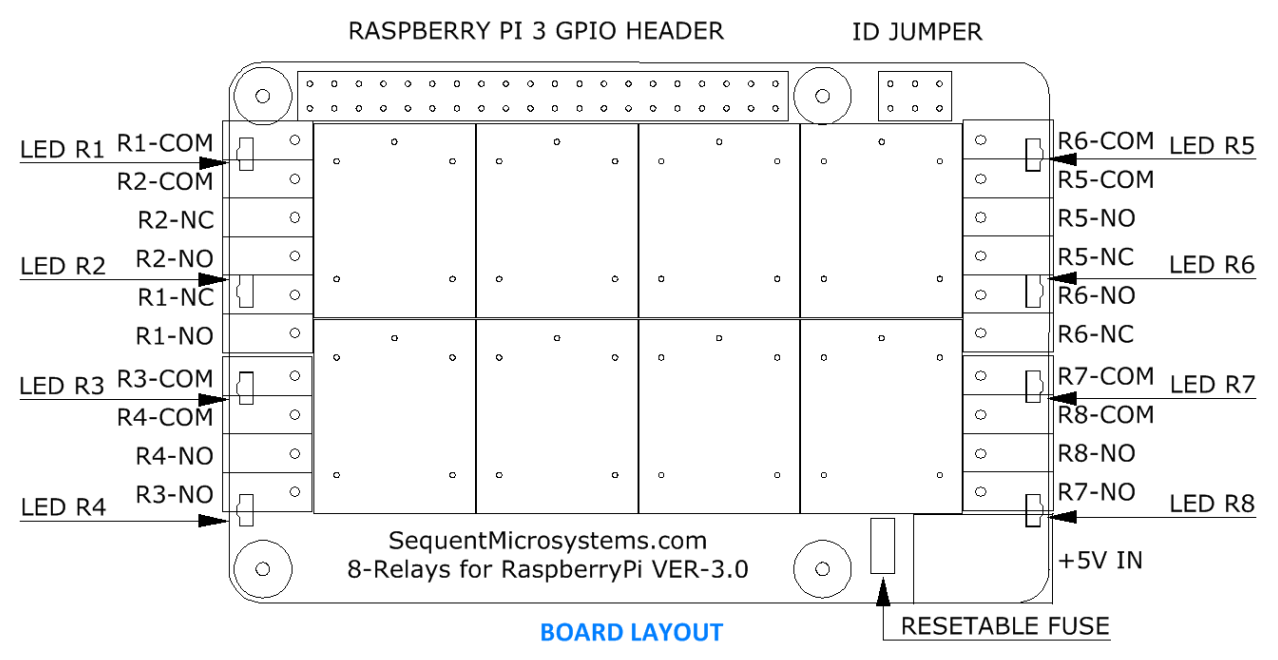

Your 8-RELAYS card comes with appropriate mounting hardware. Up to eight 8-RELAYS cards can be stacked on top of one Raspberry Pi.

Eight LEDs indicate the status of their respective relay. An LED is lit when the corresponding relay is energized.

## **STACK LEVEL JUMPERS**

Up to eight 8-RELAYS cards may be stacked on your Raspberry Pi module. Each card is identified by jumpers you install to indicate the level in the stack. Cards can be installed on Raspberry Pi in any order. The 3 position jumper is selecting the stack level of the card, as follows:

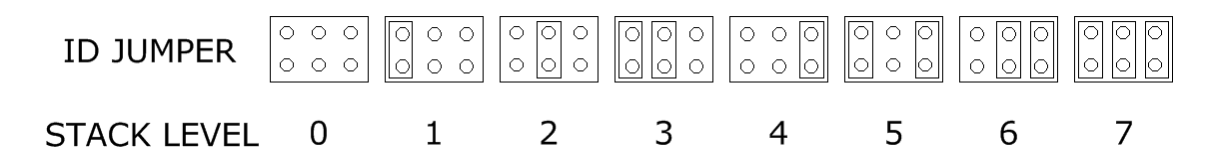

### **POWER REQUIREMENTS**

The 8-RELAYS card requires +5V power, supplied either from the Raspberry Pi expansion bus, or from its own 2.1mm power jack. The on-board relays are powered by the +5V (See Schematic).

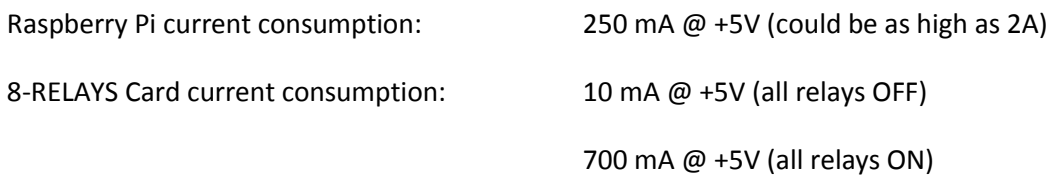

The jack which powers the 8-RELAYS card can handle up to 3A and is protected by a 2A resettable fuse We recommend using this jack with a 5V regulated power supply rated at 3A or higher. The tip is +5V and the ring is ground. (see Schematics).

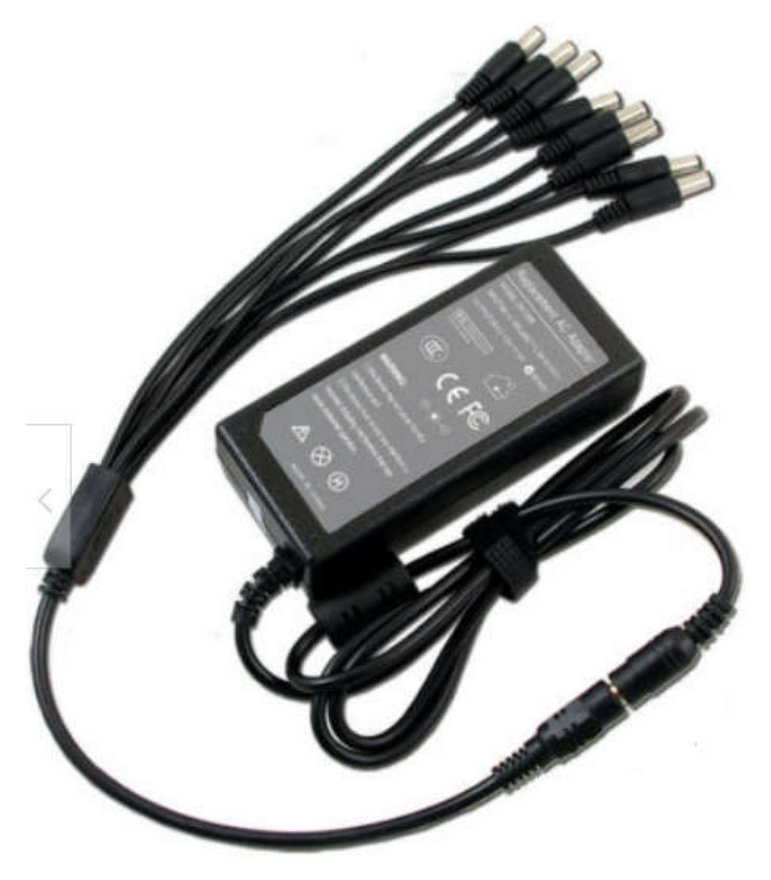

The 8-RELAYS card can be stacked up to eight levels. A multi-stack configuration can be powered from any of the cards.

If your application requires multiple relays to be ON at the same time, we recommend using a power supply rated 3A or higher, with a split cable like the one in this picture.

# **MECHANICAL SPECIFICATIONS**

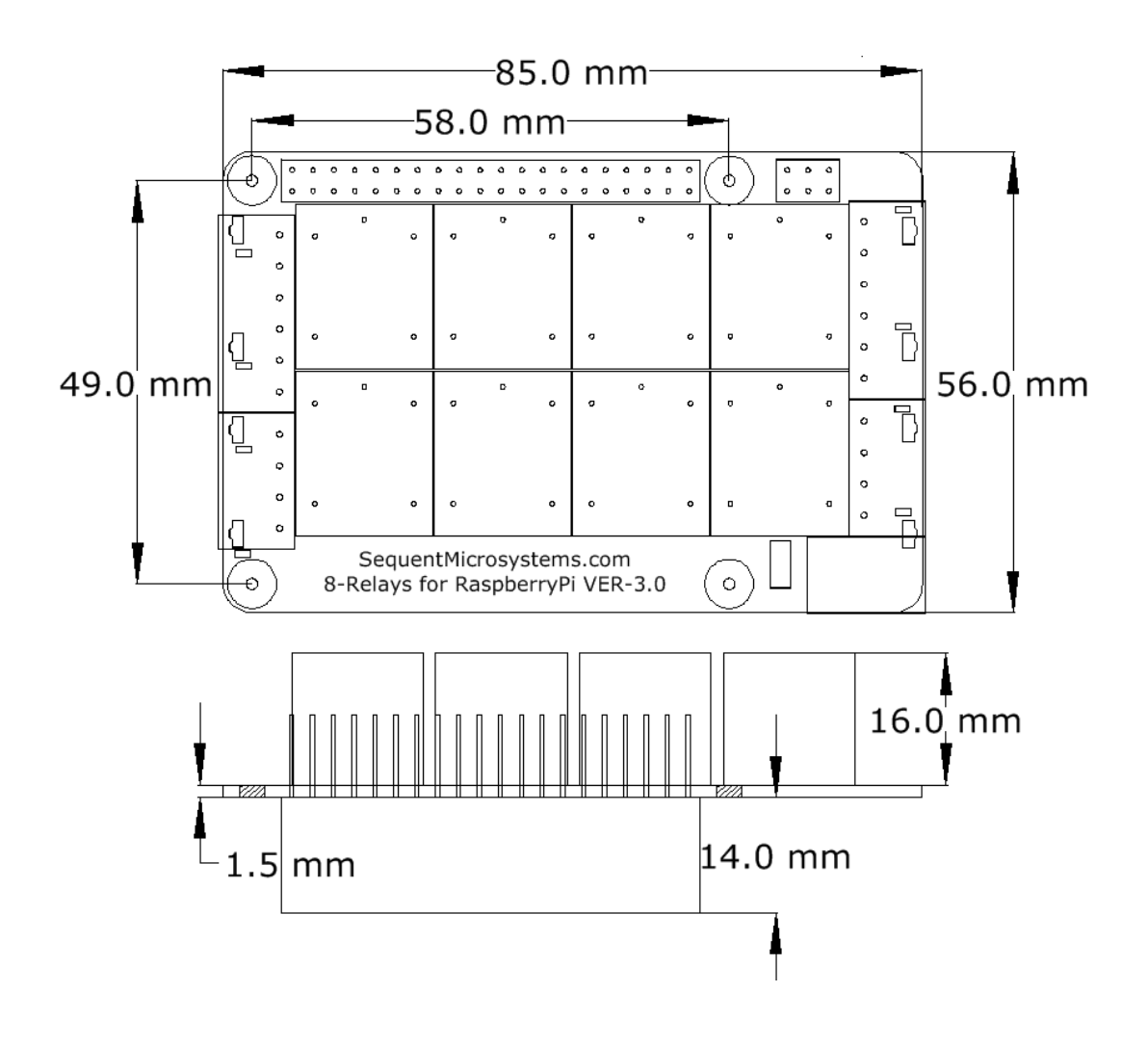

#### **SOFTWARE SETUP**

The 8-Relay board occupies the I2C addresses from 0x38 to 0x3F.

1. Have your Raspberry Pi ready with the latest OS.

#### 2. Enable I2C communication:

#### ~\$ sudo raspi-config

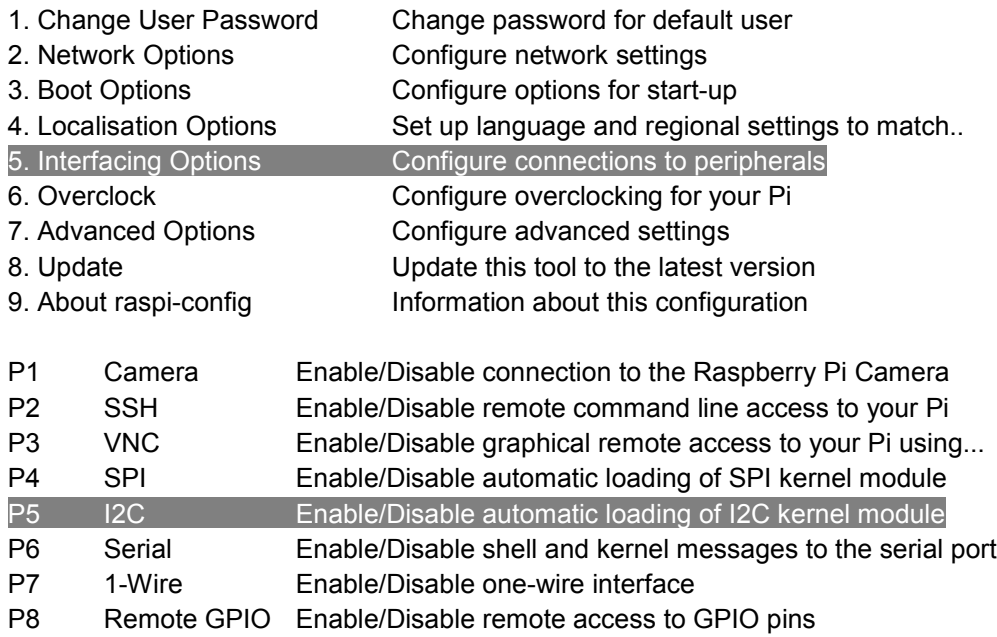

3. Install the 8relay software from github.com:

#### ~\$ git clone https://github.com/SequentMicrosystems/8relay-rpi.git

- 4. ~\$ cd /home/pi/8relay-rpi
- 5. <sup>~</sup>/8relay-rpi\$ sudo make install
- 6. ~/8relay-rpi\$ 8relay

The program will respond with a list of available commands.

Type "8relay -h" for online help.

After installing the software, you can update it to the latest version with the commands:

- 1. ~\$ cd /home/pi/8relay-rpi
- 2. <sup>~</sup>/8relay-rpi\$ git pull
- 3. <sup>~</sup>/8relay-rpi\$ sudo make install